# <u>TYPES OF PAYMENT METHODS USED IN UNIVERSITI SAINS ISLAM MALAYSIA</u> (USIM)

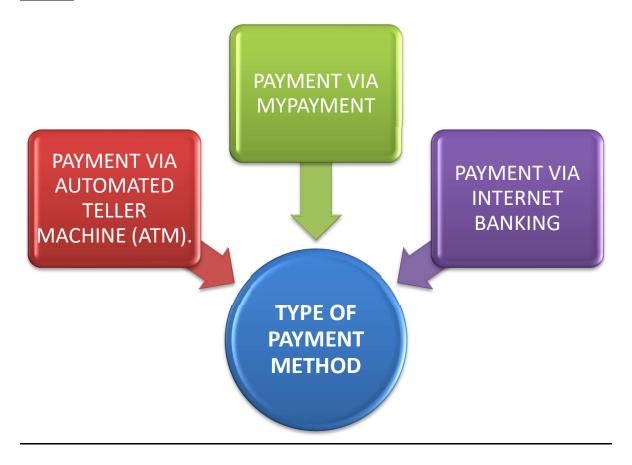

## **REMINDER**

Payment via cash deposit and online 3<sup>rd</sup> party transfer are not allowed. Any further information and questions please email to kredit.bend@usim.edu.my

\* Please email the proof of payment to <a href="mailto:kredit.bend@usim.edu.my">kredit.bend@usim.edu.my</a>
PLEASE STATE STUDENT ID NUMBER AS REFERENCE (COMPULSORY)

### 1) MYPAYMENT (<a href="https://mypayment.usim.edu.my">https://mypayment.usim.edu.my</a>)

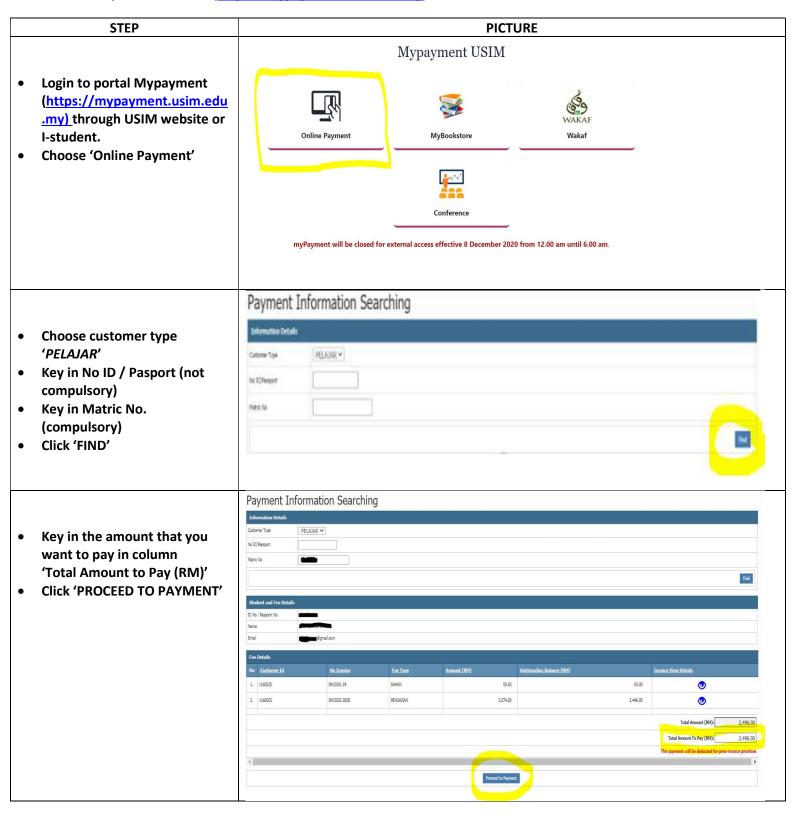

 Click 'PROCEED' in screen Details Summary

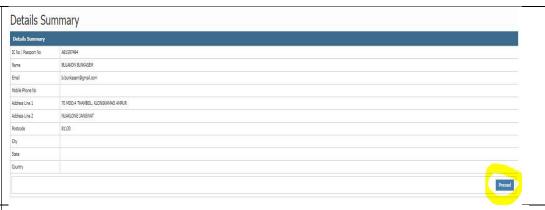

 Please choose payment method either internet banking (FPX) or Credit Card/Debit Card (MIGS) in screen PAYMENT INFORMATION

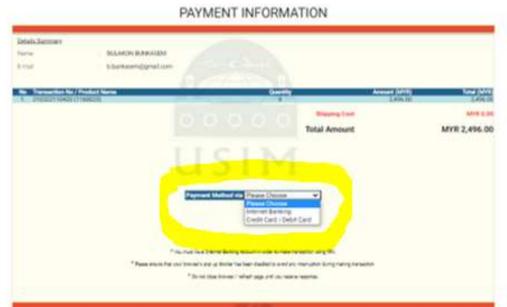

# WHEN CHOOSING INTERNET BANKING (FPX):

- Choose your preferred bank
- Then click 'FPX'
- You will be directed to your bank portal and key in all details required
- You will receive your receipt of payment after the transaction is completed
- Make sure the STATUS of your receipt is 'SUCCESS PAYMENT' and click 'PRINT' button to get a printed receipt

### PAYMENT INFORMATION

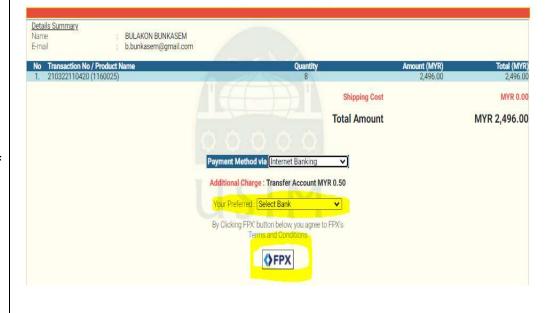

# WHEN CHOOSING CREDIT CARD/DEBIT CARD (MIGS):

- Click 'MASTERCARD VISA'
- You will be directed to the bank portal as choose either MASTERCARD or VISA. Key in all details required.
- You will receive your payment receipt after you have complete your transaction
- Make sure the STATUS of your receipt is 'SUCCESS PAYMENT' and click 'PRINT' button to get printed receipt.

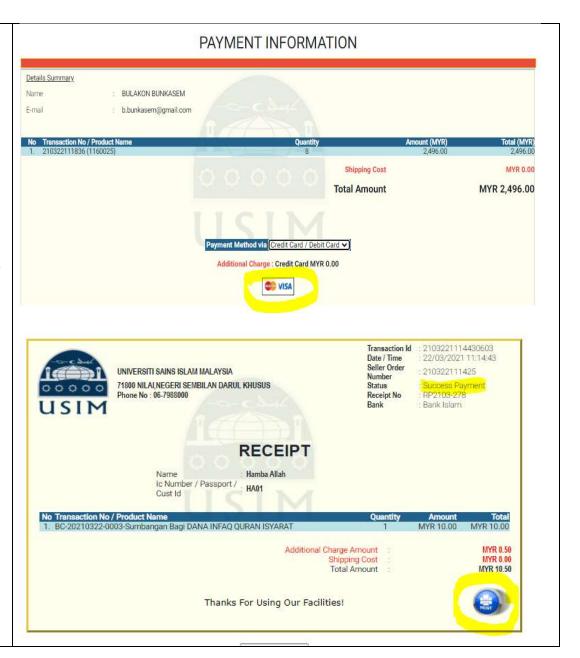

### 2) 'BANK ISLAM INTERNET BANKING'(BILL PRESENTMENT)

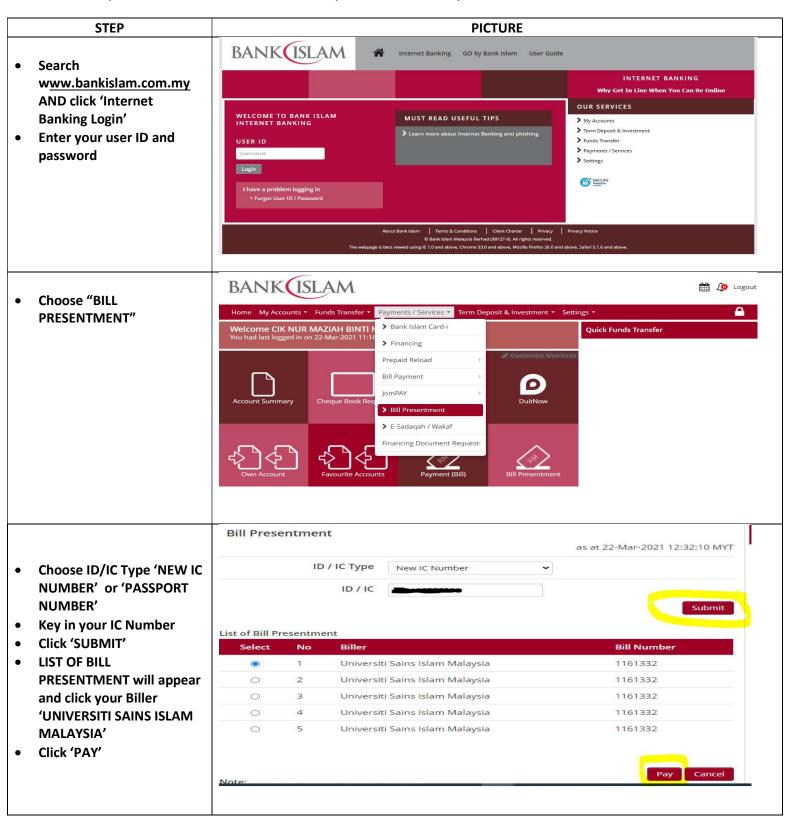

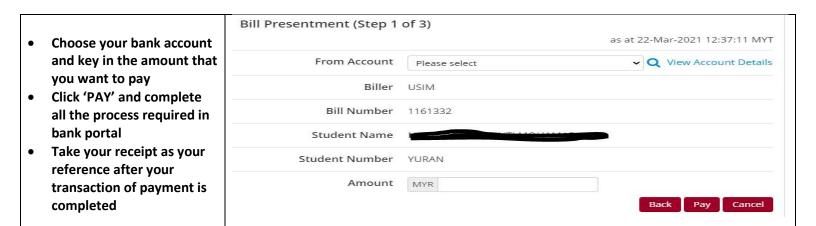

### 3) PAYMENT VIA BANK ISLAM MALAYSIA BERHAD (BIMB) ATM

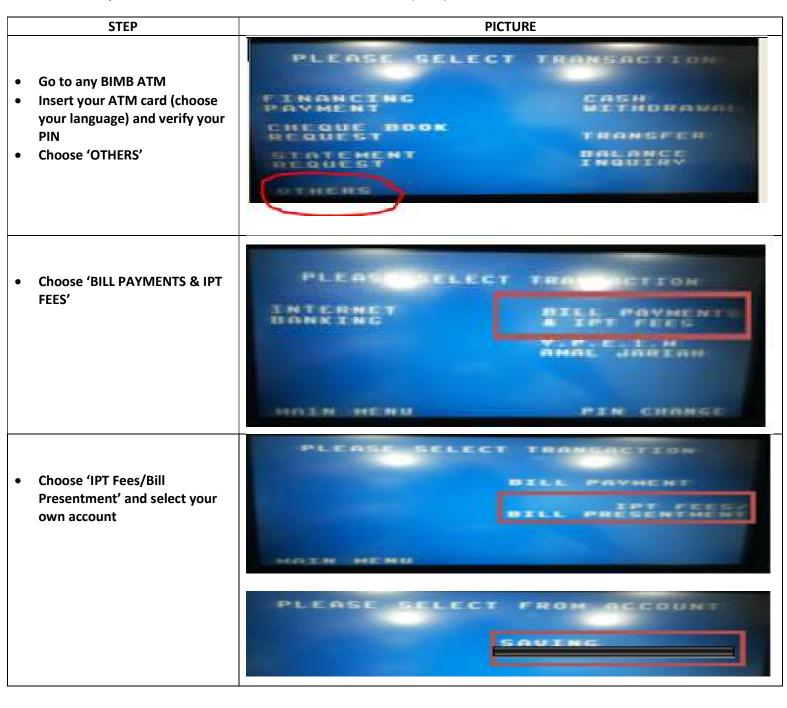

- Enter your student identification card number
- Please choose bill by level of study:

Example –
Degree (1090988xxxxxx)
Master ( 3090145xxxxx )
PHD ( 4090144xxxxx )

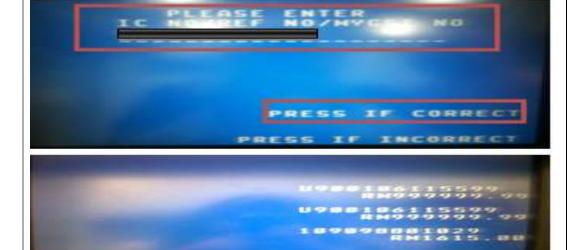

- Please enter amount and verify amount to be pay
- When the transaction is completed, take your receipt

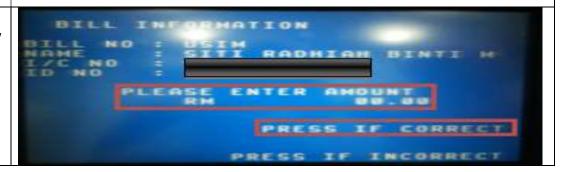